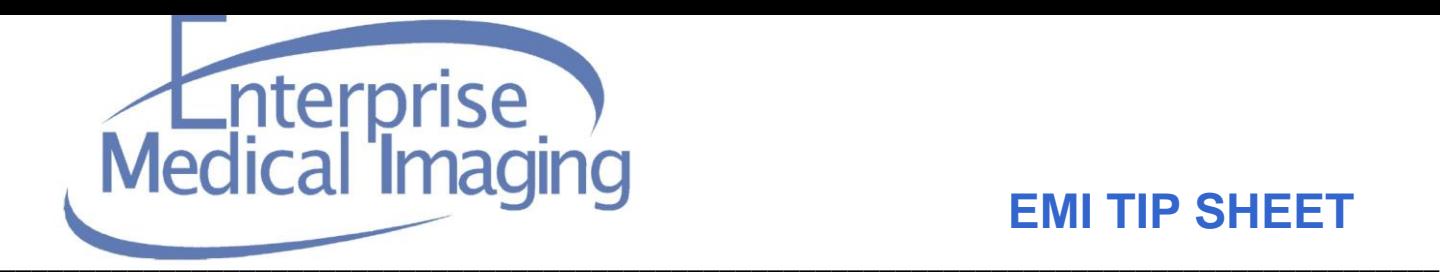

Date Created / Last Reviewed: 1/8/2018 \_\_\_\_\_\_\_ Application Affected: iConnect

## **Subject:** iConnect Access Image Uploading

Details: iConnect Access Image Sharing is an application that facilitates the sharing of images between healthcare facilities/providers and Allina institutions/providers. The sharing of images will either be

- 1) **Uploading** of images from external entities that do not have direct communication of medical images (PACS-to-PACS) established with Allina, or
- 2) **Sharing –** grants temporary access to Allina Health imaging studies for non-Allina providers.

## **Uploading**

External users will launch the iConnect Uploader from a URL published on an Allina Clinical Program's website.

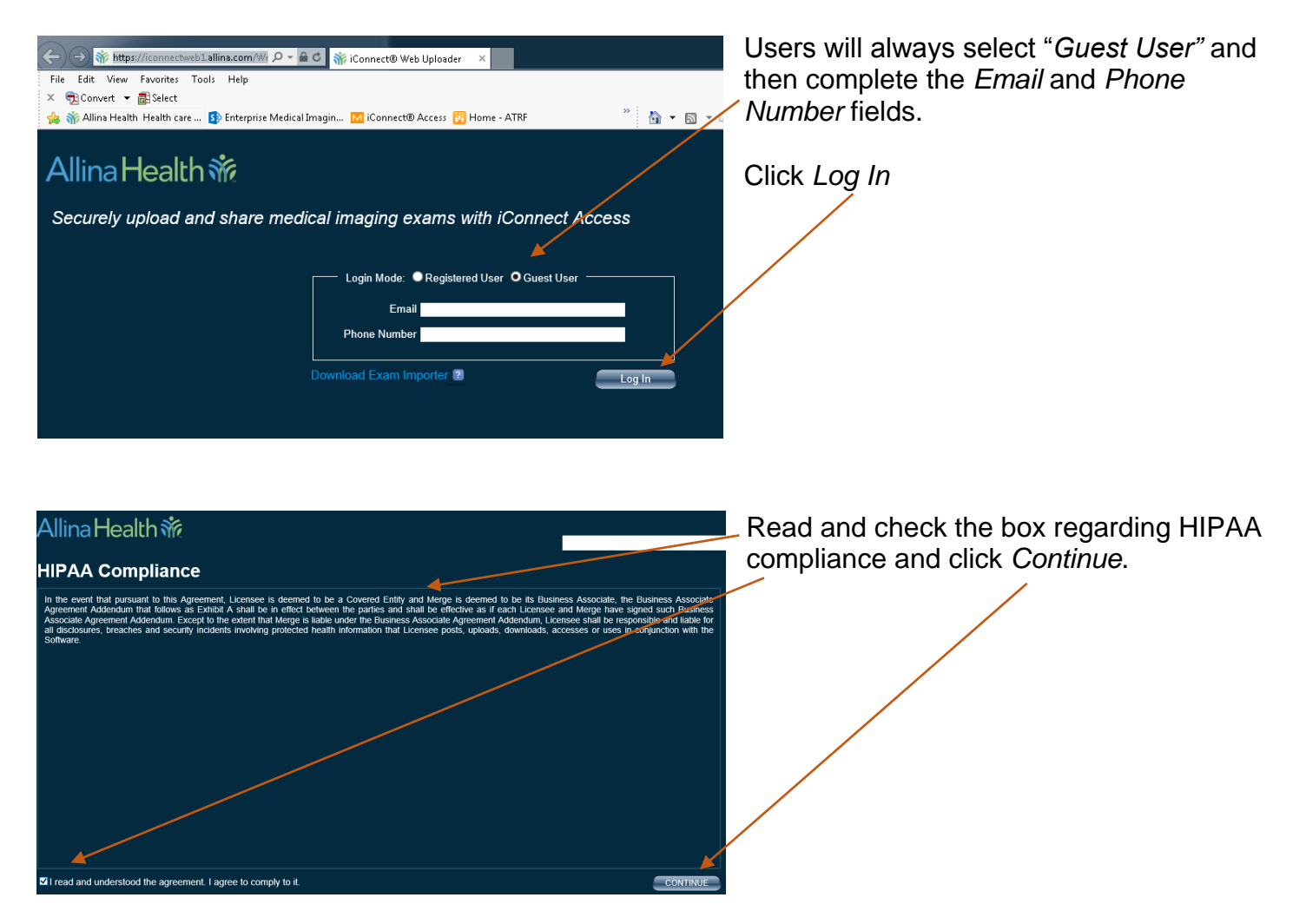

If you are using Internet Explorer (IE), click on *Upload Files*. Other browsers may have an additional option of Selecting *Upload Folder*.

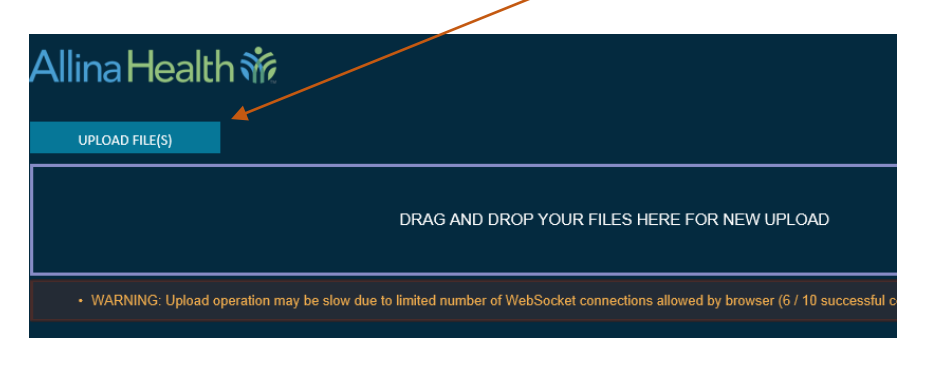

 $\bullet$  All Files (\*.\*) Open

Cancel

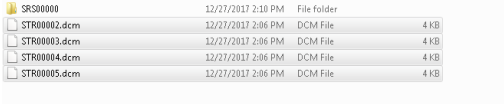

.<br>m" "STR00003.dcm" "STR00004.dcm"

Browse to the location of your DICOM (DCM) files (or folder depending on browser). Highlight the desired files or folder and click *Open*

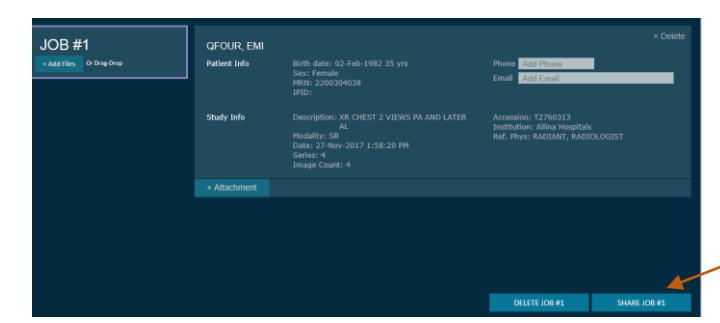

The following screen will then appear. Click here to begin the upload.

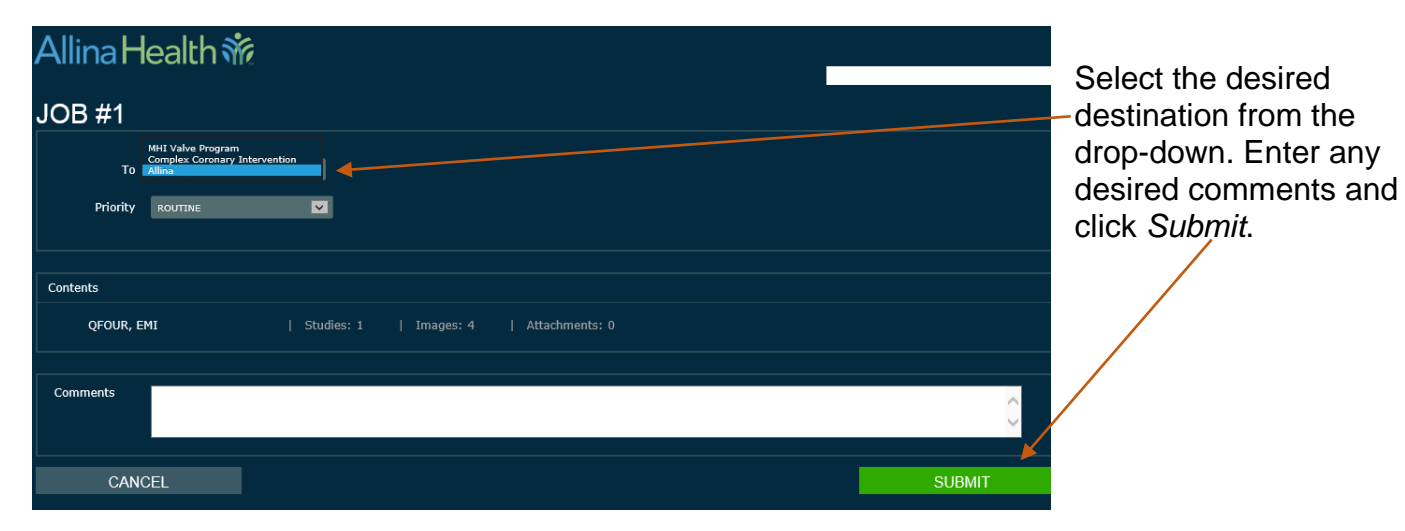